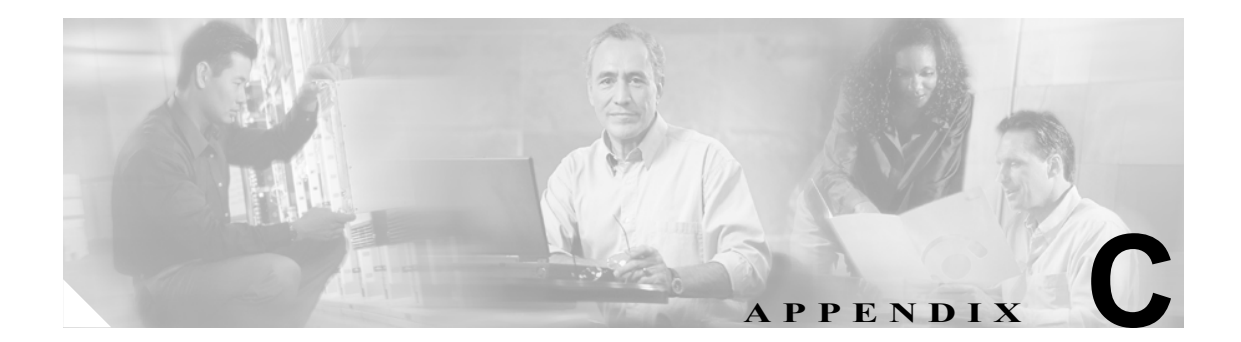

# シスコ以外の **SIP** 電話機の設定

Cisco CallManager Release 5.0 は、Cisco SIP IP Phone、および RFC3261 に準拠しているサードパー ティ製 SIP 電話機をサポートしています。この付録では、Cisco CallManager Administration を使用し て、サードパーティ製 SIP 電話機を設定する方法について説明します。

この付録は、次の項で構成されています。

- **•** SIP [電話機設定の相違点\(](#page-1-0)P.C-2)
- **•** サードパーティ製 SIP [電話機の設定チェックリスト\(](#page-3-0)P.C-4)
- **•** [参考情報\(](#page-4-0)P.C-5)

## <span id="page-1-0"></span>**SIP** 電話機設定の相違点

表 [C-1](#page-1-1) では、Cisco SIP IP Phone とサードパーティ製 SIP 電話機の設定を比較してその相違点の概要 を示します。

#### <span id="page-1-1"></span>表 **C-1 SIP** 電話機モデルの設定比較

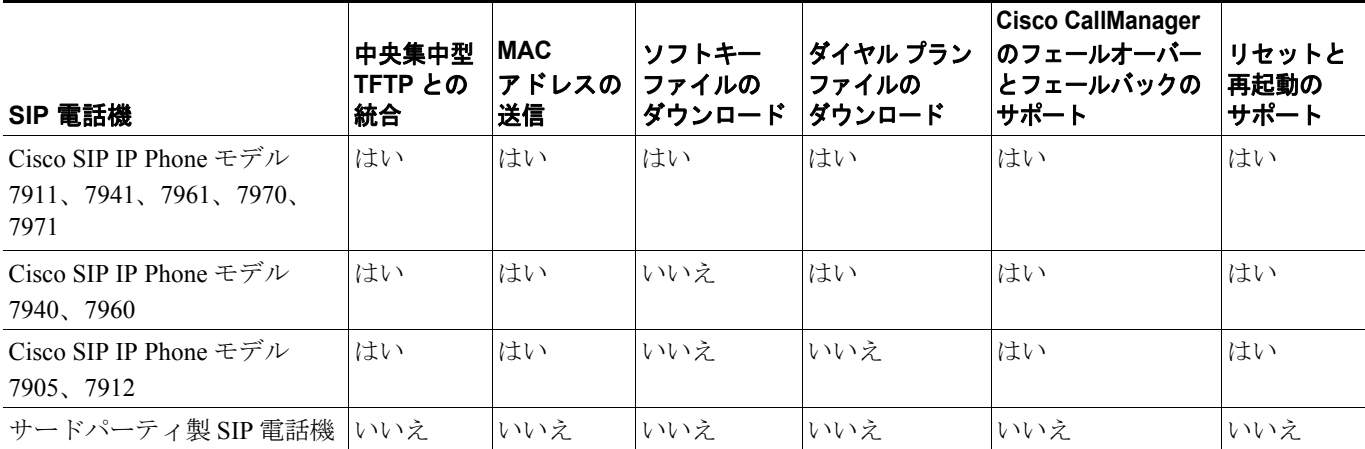

管理者が Cisco CallManager Administration を使用してサードパーティ製 SIP 電話機を設定するとき に、Cisco CallManager データベースが更新されます。また、管理者はサードパーティ製 SIP 電話機 上で設定手順を実行する必要もあります。次の例を参照してください。

- **•** 電話機のプロキシ アドレスを Cisco CallManager の IP アドレスまたは Fully Qualified Domain Name (FQDN;完全修飾ドメイン名)にする必要がある。
- **•** 電話機の電話番号を、Cisco CallManager Administration でデバイスに設定した電話番号と一致さ せる必要がある。
- 電話機のダイジェスト ユーザ ID (認可 ID とも呼ばれる) を、Cisco CallManager Administration で設定したダイジェスト ユーザ ID と一致させる必要がある。

詳細については、サードパーティ製 SIP 電話機に付属のマニュアルを参照してください。Cisco CallManager Administration での設定手順については、P.C-4 [の「サードパーティ製](#page-3-0) SIP 電話機の設定 [チェックリスト」](#page-3-0)を参照してください。

#### **Cisco CallManager** がサードパーティ製電話機を識別する方法

サードパーティ製 SIP 電話機は MAC アドレスを送信しないため、ダイジェスト認証を使用して自 分自身の身元を証明する必要があります。

REGISTER メッセージには次のヘッダーが含まれています。

Authorization: Digest

username="swhite",realm="ccmsipline",nonce="GBauADss2qoWr6k9y3hGGVDAqnLfoLk5",uri="sip: 172.18.197.224",algorithm=MD5,response="126c0643a4923359ab59d4f53494552e"

ユーザ名 swhite は、Cisco CallManager Administration の End User Configuration ウィンドウに設定さ れているエンド ユーザと一致する必要があります (P.87-3 の「エンド ユーザの追加」を参照)。管 理者は、Phone Configuration ウィンドウの Digest User フィールドで、サードパーティ製 SIP 電話機 にユーザ(たとえば swhite)を設定します(P.70-3の「Cisco IP Phone の設定」を参照)。

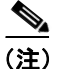

**(注)** 各エンド ユーザ ID は、(Phone Configuration ウィンドウの Digest User フィールドで)1 つのサード パーティ製電話機だけに割り当てることができます。同じエンド ユーザ ID がダイジェスト ユーザ として複数の電話機に割り当てられている場合、そのエンド ユーザ ID が割り当てられているサー ドパーティ製電話機は正しく登録されません。

#### サードパーティ製 **SIP** 電話機と **TFTP**

サードパーティ製 SIP 電話機は、Cisco CallManager TFTP サーバを使用して設定されません。お客 様が、ネイティブ電話機設定メカニズム(通常は、Web ページまたは tftp ファイル)を使用して、 電話機を設定します。お客様は、Cisco CallManager データベース内のデバイスおよび回線の設定と、 ネイティブ電話機設定の同期を保つ必要があります(たとえば、電話機の内線番号 1002、Cisco CallManager で 1002)。さらに、回線の電話番号が変更された場合、Cisco CallManager Administration とネイティブ電話機設定メカニズムの両方でその電話番号が変更されていることを確認してくだ さい。

#### <span id="page-2-0"></span>サードパーティ製 **SIP** 電話機のダイジェスト認証の使用可能化

サードパーティ製 SIP 電話機のダイジェスト認証を使用可能にするには、管理者が SIP 電話機のセ キュリティ プロファイルを作成する必要があります(第 20 章「SIP 電話機のセキュリティ プロファ イルの設定」を参照)。SIP Phone Security Profile Configuration ウィンドウで、Enable Digest Authentication チェックボックスをオンにします。セキュリティ プロファイルの設定後、管理者は、 Phone Configuration ウィンドウを使用して、そのセキュリティ プロファイルを SIP 電話機に割り当 てる必要があります。このチェックボックスがオフである場合、Cisco CallManager は、エンド ユー ザ ID によって電話機を識別するためにダイジェスト認証を使用し、ダイジェスト パスワードを確 認しません。このチェックボックスがオンである場合、Cisco CallManager はパスワードを確認しま す。

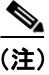

(注) Cisco CallManager は、サードパーティ製 SIP 電話機からの Transport Layer Security (TLS) をサポー トしません。

# <span id="page-3-0"></span>サードパーティ製 **SIP** 電話機の設定チェックリスト

表 [C-2](#page-3-1) では、Cisco CallManager Administration を使用してサードパーティ製 SIP 電話機を手動で設定 する手順を示します。

#### <span id="page-3-1"></span>表 **C-2** サードパーティ製 **SIP** 電話機の設定チェックリスト

<span id="page-3-2"></span>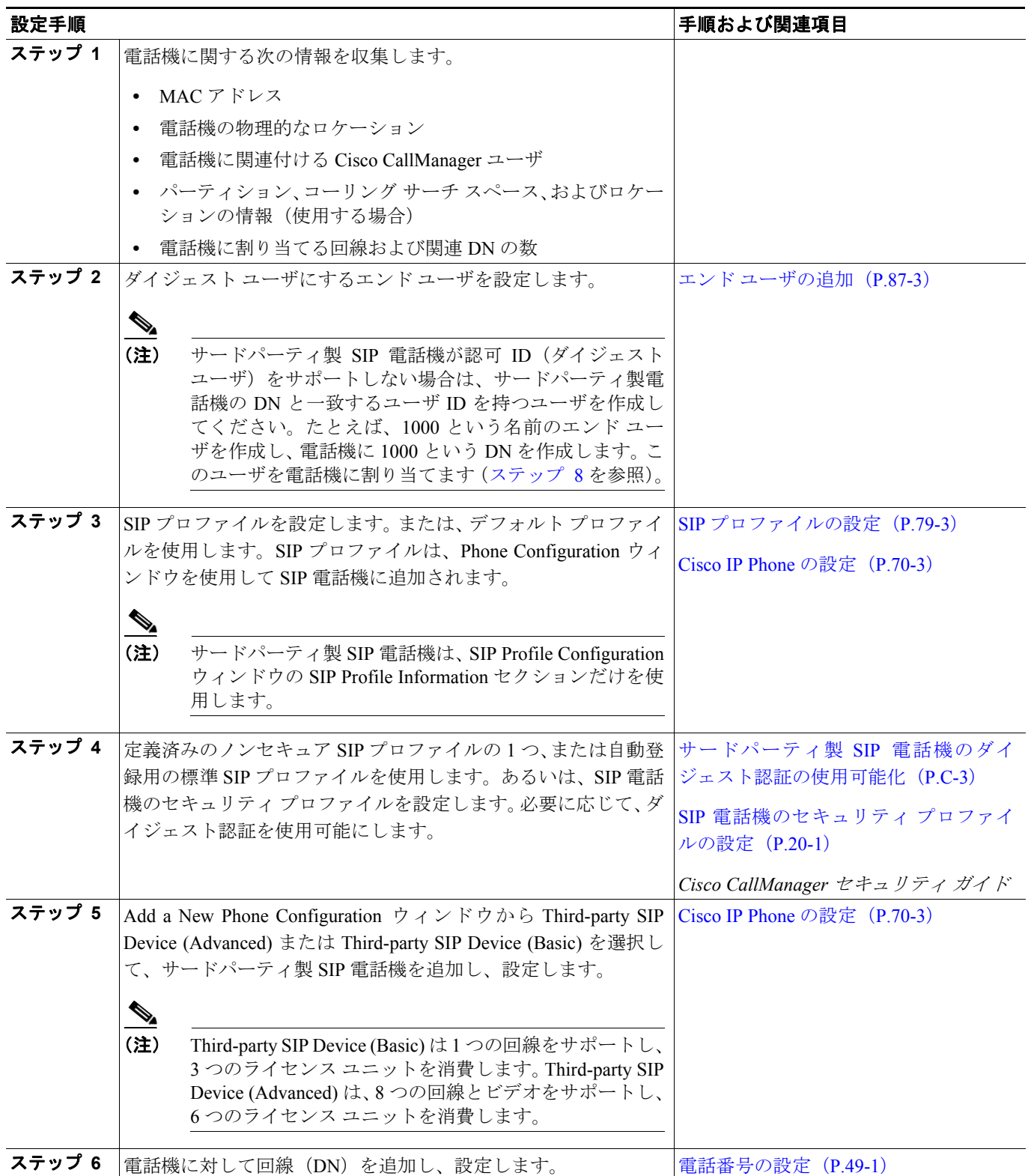

#### 表 **C-2** サードパーティ製 **SIP** 電話機の設定チェックリスト(続き)

<span id="page-4-1"></span>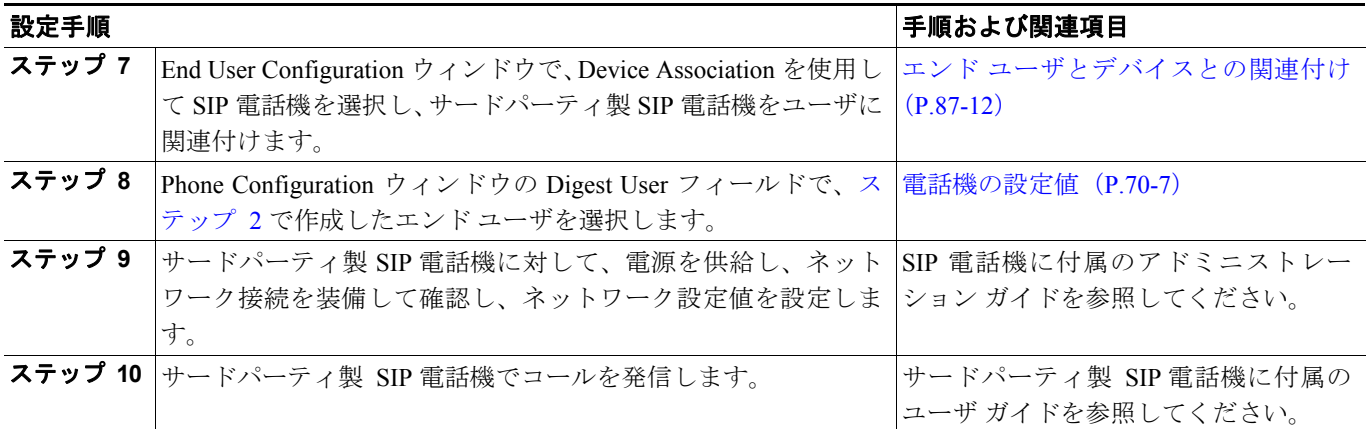

## <span id="page-4-0"></span>参考情報

- **•** 電話番号の設定(P.49-1)
- Cisco IP Phone の設定 (P.70-1)
- SIP プロファイルの設定 (P.79-1)
- **•** エンド ユーザの設定(P.87-1)
- **•** 『*Cisco CallManager* システム ガイド』の「Cisco IP Phone」